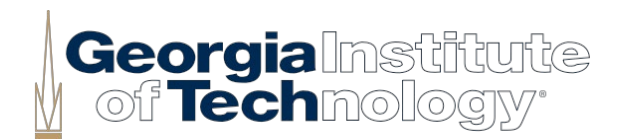

## **VENDOR REGISTRATION & LINKS**

## **NEW VENDOR SETUP:**

- Suppliers/Vendors are added to Workday by *invitation only*.
- GT Requestor submits a ServiceNow ticket to request adding a new Supplier/Vendor to Workday

## **<https://gatech.service-now.com/financials>**

- After request is received, the vendor team will forward a link for the supplier/vendor to complete the New Vendor Profile Form. Requestor will need to send this link to the supplier/vendor point of contact.
- Once vendor completes the vendor profile form, the form will be reviewed and once approved, the vendor team will add the vendor to Workday.
- The new Supplier/ Vendor can sign up to receive electronic payments at: **<http://www.paymode.com/gatech>**

## **SERVICES OFFERED TO CURRENT & PROSPECTIVE GT SUPPLIERS:**

• **<https://gatech.service-now.com/guest>**

This service portal will allow vendors to inquire about the following:

- Check Payment of My Invoice
- Inquire about Past Due Invoices
- Submit a Statement
- Submit Changes to Vendor Information
- Register for ACH Electronic Payments via Bank of America Paymode